# **Desenvolvimento de Aplicativo de Busca e Filtragem de Produtos para** Verificação e Comparação de Preços<sup>1</sup>

**Marcos Biazus Aneris² Josué Toebe³**

### **RESUMO**

O presente trabalho relata uma proposta de desenvolvimento de uma aplicação que torna possível a colaboração entre usuários, no sentido do compartilhamento de dados e preços de produtos em lojas e mercados. Assim, espera-se tornar possível que as informações de produtos sejam compartilhadas pelos usuários de maneira prática, com sua geolocalização e demais dados. Devido a problemas atuais e persistentes de altas nos preços de comidas e outros produtos necessários de consumo, surge a necessidade social de procurar meios de localizar produtos mais baratos e saber em quais estabelecimentos eles estão presentes. Com isso, o aplicativo tem o intuito de fazer essa ligação, servindo para o usuário cadastrar produtos que ele tem acesso em estabelecimentos e compartilhar as informações com demais usuários do aplicativo. Espera-se propiciar a economia de tempo do usuário, tendo em vista que poderá encontrar produtos que deseja sem necessitar ir ao estabelecimento. Optou-se pelo framework Flutter, assim como o armazenamento de dados em nuvem com Firebase, também usado para a realização de login de acesso por meio da conta Google. Através do Google Cloud, foi adicionada a geolocalização do produto e acesso ao mapa no Google.

Palavras-chave: Aplicativo, flutter, custo-benefício, cadastros, comparação, preços.

### **ABSTRACT**

\_\_\_\_\_\_\_\_\_\_\_\_\_\_\_\_\_\_\_\_\_\_\_\_\_\_\_\_\_\_

The present work reports a proposal to develop an application that makes collaboration between users possible, in the sense of sharing data and product prices in stores and markets. Thus, it is expected to make it possible for product information to be shared by users in a practical way, with their geolocation and other data. Due to current and persistent problems of rising prices of food and other necessary consumer products, there is a social need to look for ways to locate cheaper products and to know in which establishments they are present. With this, the application aims to make this connection, serving for the user to register products that he has access to in establishments and to share the information with other users

<sup>[1]</sup> Trabalho de Conclusão de Curso (TCC) apresentado ao Curso de Bacharelado em Ciência da Computação do Instituto Federal de Educação, Ciência e Tecnologia Sul-rio-grandense, Câmpus Passo Fundo, como requisito parcial para a obtenção do título de Bacharel em Ciência da Computação, na cidade de Passo Fundo, em 2022.

<sup>[2]</sup> Aluno do curso de Bacharelado de Ciência da Computação do IFSul – Câmpus Passo Fundo.

<sup>[3]</sup>Professor Doutor do curso de Bacharelado de Ciência da Computação do IFSul – Câmpus Passo Fundo.

of the application. It is expected to provide the user's time saving, considering that he will be able to find products he wants without having to go to the establishment. The Flutter framework was chosen, as well as the cloud data storage with Firebase, also used to perform access login through the Google account. Through Google Cloud, the geolocation of the product and access to the map on Google was added.

Keywords: Application, flutter, cost-benefit, registration, comparison, prices.

## **1 INTRODUÇÃO**

O presente trabalho consiste em uma proposta de desenvolvimento de uma aplicação que possibilite a colaboração entre usuários, no sentido do compartilhamento de dados de preços de produtos em lojas e mercados. A utilização de um aplicativo com esse objetivo trará inúmeros benefícios aos usuários, tanto no sentido de economia de tempo quanto economia de gastos.

Para o desenvolvimento de uma aplicação que realize tanto a visualização de produtos cadastrados, quanto o cadastro de produtos desejados, necessitou-se realizar uma pesquisa aprofundada de quais funcionalidades e fundamentos serão necessários. Para isso, analisou-se uma tecnologia atual, prática e com recursos suficientes para o desenvolvimento do aplicativo desejado. É importante também que seja verificado como a aplicação poderá ajudar socialmente, analisando o que leva à necessidade de uma ferramenta que faça esse tipo de pesquisa e quais as vantagens dela estar disponível para o uso em sociedade.

Atualmente, as pessoas procuram por meios de economizar o máximo possível de tempo e de suas rendas. Além disso, é vivida uma época de crise e os preços dos produtos estão muito altos e subindo. É muito complicado um indivíduo se deslocar em cada estabelecimento comercial para tentar encontrar um produto mais barato. Assim, ou ele vai encontrar um produto mais barato só na próxima loja que ele for, ou nesta próxima loja vai estar mais caro, e a pessoa terá que retornar à loja que viu antes que estava mais barato. Nesses processos, são demandados tempo e esforço.

Segundo o que foi verificado pelo colunista do UOL, Jamil Chade (2022), os últimos anos mostraram que possuímos números preocupantes em relação aos preços de alimentos, e não há tendência de melhora para um futuro próximo:

Dados publicados pela FAO revelam que o mundo registrou, em 2021, a maior alta nos preços de alimentos em uma década. Para a entidade, o impacto social pode ser profundo, principalmente se essa tendência for mantida em 2022. Desde o início da pandemia, a fome voltou a desafiar governos em diversas partes do mundo, com mais de 150 milhões de novos famintos incluídos numa parcela da sociedade que já vivia sob a incerteza de como se alimentar.

Neste trabalho há primeiramente a pesquisa de aplicações semelhantes para verificar o que há de mais parecido com a proposta. Posteriormente, foi definido qual a metodologia para a realização do projeto, apresentando os requisitos do sistema através do diagrama de casos de uso. Após isso, foram apresentados alguns fundamentos das ferramentas utilizadas para o desenvolvimento do aplicativo, assim como o ambiente do aplicativo, tanto o Firebase quanto as interfaces do usuário. Após apresentadas as seções com o aplicativo já pronto, há uma seção para visualizar a pesquisa de *feedback* realizada disponibilizando a aplicação para alguns usuários e, após todo esse processo, poder apresentar a conclusão obtida.

Portanto, tendo em vista a necessidade de melhorar a procura por produtos mais baratos para o consumidor e, considerando que pode haver uma maneira de evitar que alguém passe pelo processo de busca manual toda vez que necessitar de um produto, e ainda evitar que ele acabe gastando mais para não ter que utilizar de todo esse esforço, realizou-se o desenvolvimento desse aplicativo com fim de facilitar a busca por produtos mais baratos, sem o usuário precisar se deslocar para o estabelecimento para realizar a procura.

### **2 APLICAÇÕES SEMELHANTES**

É possível analisar alguns aplicativos que possuem características parecidas com o proposto.

O Trivago (FIGURA 1), por exemplo, possui vários hotéis cadastrados, e o usuário consegue através do aplicativo analisar qual é o hotel mais adequado conforme o preço que o cliente puder pagar. Esse filtro auxilia o usuário a encontrar o melhor custo benefício possível. Não são exatamente os mesmos fluxos e não são

utilizadas todas as funcionalidades, posto que o Trivago já é um aplicativo trabalhado de forma comercial e com uma equipe maior, e o aplicativo proposto neste projeto é um aplicativo mais simples, sem uma equipe grande para trabalhar, e com colaboração da sociedade para executar os cadastros de produtos para serem visualizados (SANTOS, 2021).

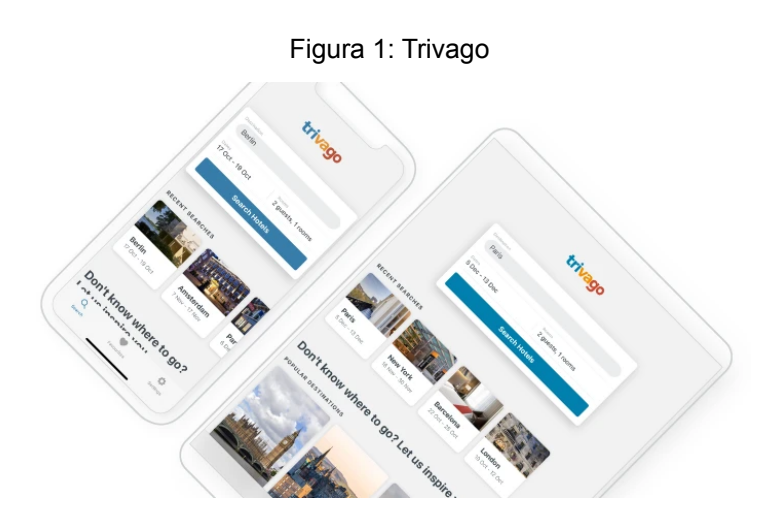

Fonte: (Trivago, 2022, p. 1)

Semelhantemente ao Trivago, existe o Buscapé (FIGURA 2), um comparador de preços e ofertas que possui diversas lojas cadastradas. Ele filtra pelos preços mais baixos e também exibe o histórico das ofertas da loja. Segue uma proposta parecida com a do Trivago, tendo um suporte muito grande para seu desenvolvimento (SANTOS, 2021).

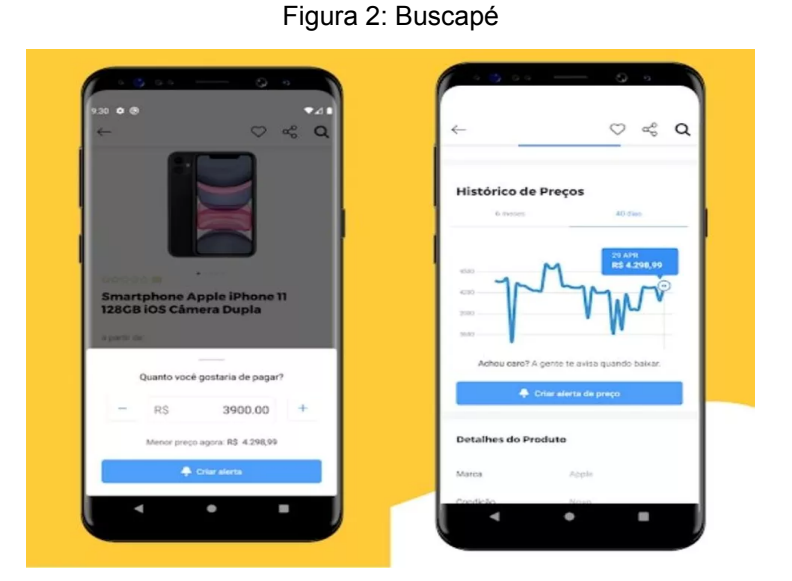

Fonte: (Techtudo, 2021, p. 1)

O aplicativo mais semelhante à proposta dessa pesquisa que foi encontrado é o Busca Preço (FIGURA 3), o qual pode-se pesquisar um produto através do código de barras, e ele mostrará, dentro da faixa mostrada dentro do aplicativo, como o preço do produto está em relação à acessibilidade do consumidor (SANTOS, 2021).

Apesar de possuir algumas diferenças, posto que o cadastro realizado do produto no aplicativo é realizado por outros consumidores, pode-se perceber que a proposta do aplicativo Busca Preço converge em diversos pontos, posto que o objetivo é ajudar o consumidor a ver produtos essenciais, como alimentos, e o Busca Preço é específico para produtos de supermercados e farmácias.

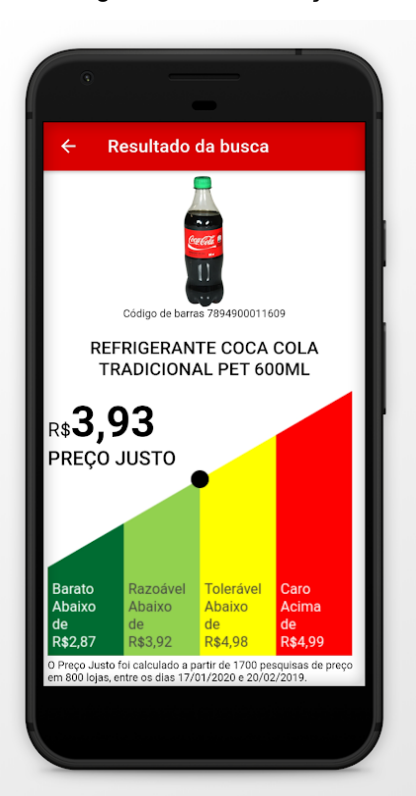

Figura 3: Busca Preço

Fonte: (Play Store, 2022, p. 1)

#### **3 METODOLOGIA**

É necessário realizar um levantamento dos requisitos que o aplicativo deve ter. Para isso, os requisitos do sistema são: realizar login, visualizar dados do produto, cadastrar um produto, editar produtos que o usuário cadastrou, remover produtos que o usuário cadastrou.

No diagrama de casos de uso estão as principais funcionalidades (FIGURA 4): realização do cadastro, para que o usuário consiga vincular sua conta do Google acessar o aplicativo e suas funcionalidades, realização do login, para o usuário acessar o aplicativo com a conta que ele vinculou, realização de busca, para procurar os produtos desejados, visualização do produtos, para ver os dados do produto procurado, cadastro do produto, para adicionar um produto que deseja no catálogo, verificando se os dados dele estão válidos, edição do produtos, caso mude algum dado do mesmo, verificando se os dados dele estão válidos, e remover produto.

Após a conclusão da construção do protótipo, o mesmo será submetido a avaliação por usuários. Os resultados dessa avaliação servirão para a melhoria do aplicativo.

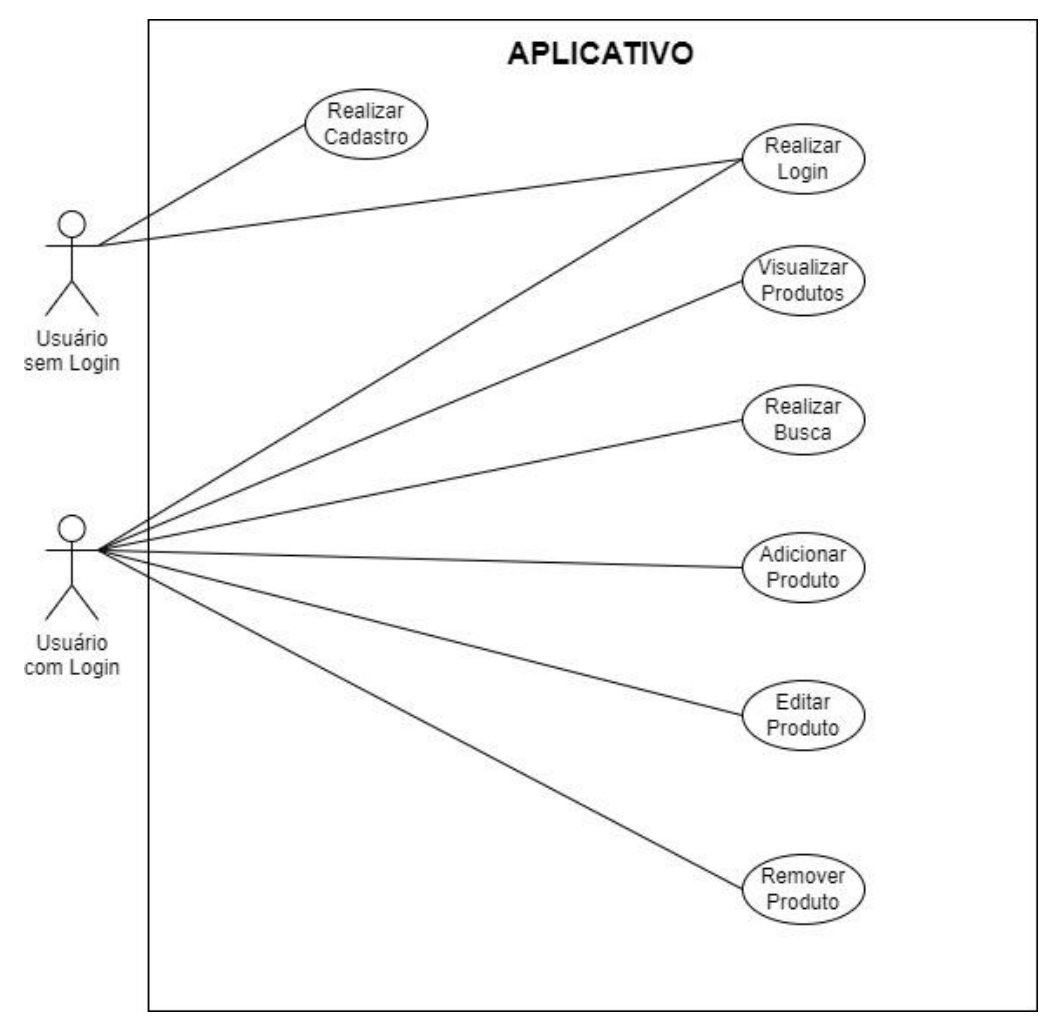

Figura 4: Diagrama de Casos de Uso

Fonte: (Própria, 2022)

### **4 FLUTTER E SEUS COMPONENTES**

O Flutter está sendo utilizado como ferramenta para desenvolvimento do aplicativo. Ele é um framework open source desenvolvido pela Google que usa como linguagem de programação o Dart e é muito utilizado atualmente, sendo possível achar várias soluções para a aplicação. Ele é nativo para Android e iOS, e utiliza a composição de Widgets (FLUTTER, 2021).

É possível obter dentro do Flutter algumas tecnologias que são utilizadas para compor o aplicativo.

#### **4.1 LOGIN**

Para realizar o login, foi feita a integração da ferramenta Firebase com o Flutter. O Firebase é uma ferramenta que facilita o desenvolvimento de aplicações. Nele, será usado o Firebase Authentication, o qual permite criar a autenticação de usuário. Para isso, são utilizados dois pacotes: o "firebase core" e o "firebase auth". O "firebase\_core" serve para usar o Firebase Core API, que permite a conexão com vários aplicativos do Firebase (PUB.DEV, 2021). Já o "firebase auth" serve para usar a API de autenticação do Firebase (PUB.DEV, 2021). Para a possibilidade da utilização da autenticação com uma conta do Google, é necessário que ela seja ativada dentro do Firebase, adicionando a opção do Google como novo provedor, e utilizando a dependência "google sign in", um plugin Flutter para o login do Google (PUB.DEV, 2021).

#### **4.2 GEOLOCALIZAÇÃO**

Para auxiliar na localização do produto que foi encontrado e cadastrado, é utilizada a coleta dos dados de localização do usuário, que é possível através dos pacotes "geolocator" e "geocoding", que estão presentes no Flutter. O pacote "geolocator" tem como recursos a obtenção da última localização conhecida, a posição atual do dispositivo, atualizações contínuas da localização, entre outros recursos (PUB.DEV, 2021).

Contudo, a posição e a atualização da localização são os recursos necessários para o aplicativo. Já o pacote "geocoding" é um plugin que fornece geocodificação tanto normal quanto reversa de maneira fácil(PUB.DEV, 2021). Para renderizar o mapa e o usuário visualizar a localização do produto, é usado o pacote "google maps flutter", um plugin que fornece o widget do Google Maps(PUB.DEV, 2021).

### **4.3 BANCO DE DADOS COM FIRESTORE DATABASE**

O Cloud Firestore é um banco de dados NoSQL na nuvem. Um dos seus focos é o desenvolvimento para dispositivos móveis e pode ser acessado utilizando SDKs nativos. É possível armazenar dados que são mapeados em campos que possuem valores, tudo isso sendo armazenado em coleções (containers), e os valores podem possuir diversos tipos (FIREBASE, 2022). Pode-se utilizar o Firestore através do pacote "cloud\_firestore", um plug-in para usar o Cloud Firestore API. Também é necessário o pacote "firebase\_auth" (PUB.DEV, 2021).

### **4.4 ARMAZENAMENTO DE IMAGENS COM STORAGE DO FIREBASE**

Com a necessidade de armazenar os dados em nuvem, como o aplicativo dispõe da possibilidade de registrar imagens, foi necessário encontrar uma maneira de armazenar os dados em nuvem também.

O Storage é um serviço criado para os usuários armazenarem fotos ou vídeos dentro do Firebase (FIREBASE, 2022). Assim, o Flutter disponibiliza um pacote chamado "firebase\_storage", um plugin para utilizar a API do Firebase Storage (PUB.DEV, 2021).

### **4.5 CÂMERA E GALERIA**

É necessário obter as imagens que o usuário registra no estabelecimento do produto que quer adicionar no aplicativo. Para isso, é usado o pacote "image\_picker".

O pacote "image\_picker" é um plugin para a escolha de imagens e para tirar fotos utilizando a câmera do smartphone (PUB.DEV, 2021).

#### **5 DESENVOLVIMENTO**

Nesta seção serão visualizadas as páginas do aplicativo e onde estão guardados os dados informados pelos usuários.

#### **5.1 FIRESTORE DATABASE**

O Firebase é utilizado para o login do usuário através da conta Google, para o armazenamento dos seus dados no Firestore Database e para o armazenamento das mídias no Storage.

Para realizar o login, no momento que o usuário clicar no botão de login e permitir o uso de sua conta Google no aplicativo, o Firebase já registra os dados do usuário, através do Firebase Authentication. Através dos dados do usuário, é possível identificar quais produtos que este usuário cadastrou.

Para armazenar os dados que o usuário cadastrar no aplicativo, através do Firestore Database (FIGURA 5), o Cloud Firestore possui coleções. Nelas, são registrados cada produto, que possuem todos os dados necessários para a aplicação funcionar. Neste caso, a coleção "produtos" possui diversos documentos, e cada documento é um produto. Os dados guardados nesses documentos são: estabelecimento, id do produto, endereço da imagem no storage do Firebase, latitude, longitude, nome, preço, atributo que é usado para ser achado na busca e uid do usuário que cadastrou este produto.

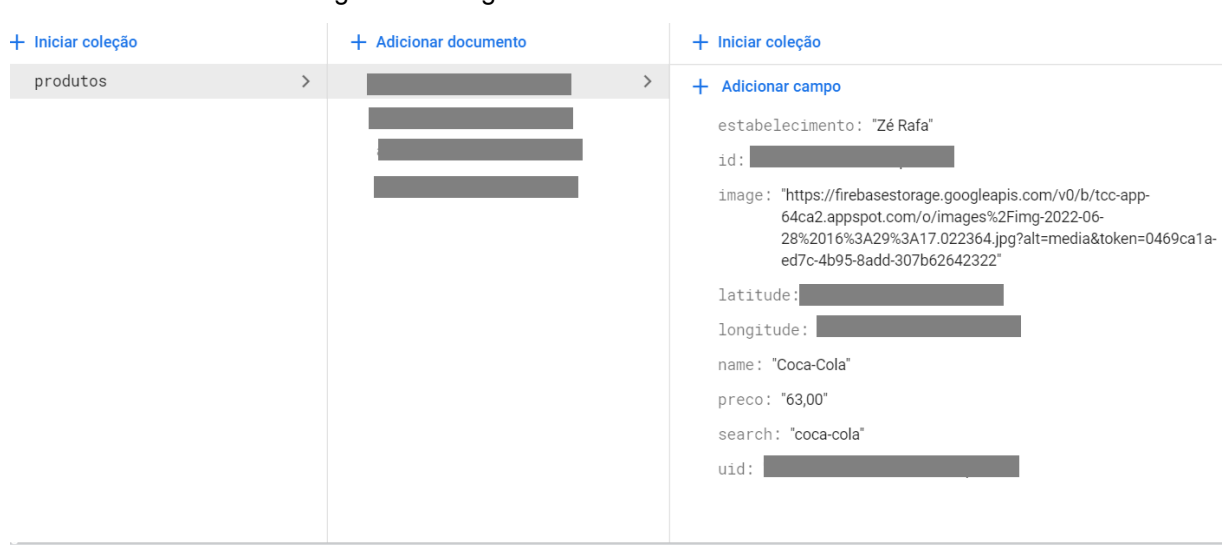

Figura 5: Listagem de Produtos no Cloud Firestore

Fonte: (Própria, 2022)

Para armazenar as imagens cadastradas pelo usuário, no Storage do Firebase há uma pasta onde elas são direcionadas ao usuário cadastrar o produto (FIGURA 6). Assim, junto dos dados dos produtos no Firestore Database, está a url da imagem daquele produto.

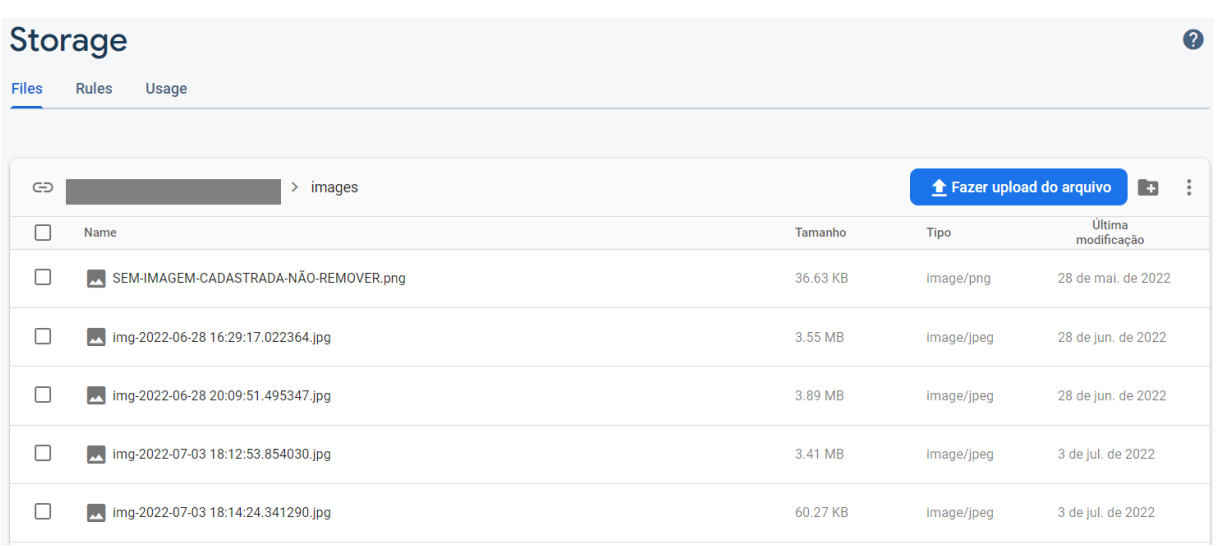

Figura 6: Listagem de imagens no Storage do Firebase

Fonte: (Própria, 2022)

### **5.2 INTERFACES COM USUÁRIO**

Ao abrir a aplicação, o usuário terá acesso direto à interface de Login (FIGURA 7), onde é possível ter o acesso às funcionalidades do aplicativo através de sua conta Google. Após realizar o login, o usuário é direcionado para a página principal do aplicativo.

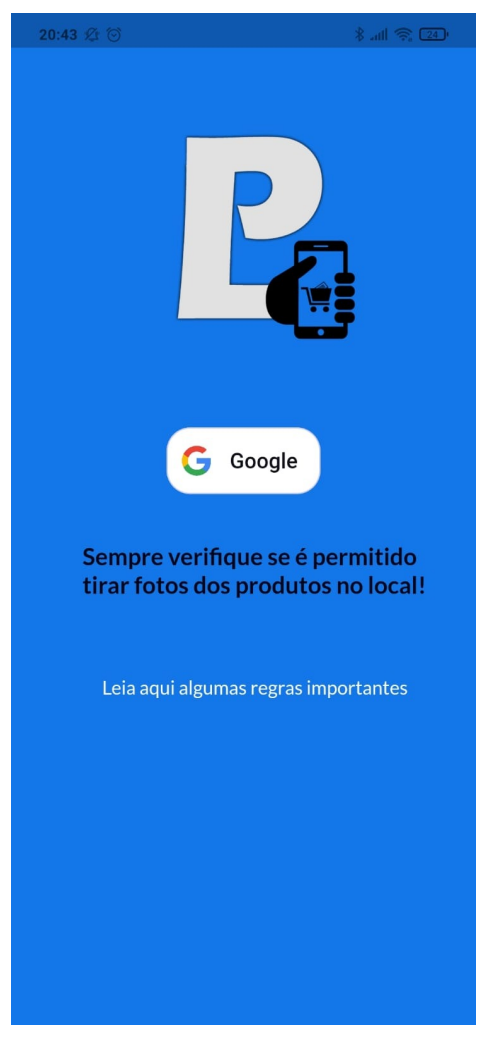

Figura 7: Interface de Login

Fonte: (Própria, 2022)

Na página principal do aplicativo (FIGURA 8), o usuário, após ter realizado o login, pode navegar pelas abas do menu para visualizar ou realizar a ação que deseja. O menu possui 3 abas para navegação.

Na primeira aba do menu, possui a aba de produtos, onde ele pode visualizar todos os produtos cadastrados no banco do aplicativo. As principais informações aparecem no box de cada produto. Ao clicar em um produto, é possível visualizar o nome, estabelecimento, preço e a imagem do produto. Além disso, é possível visualizar através do mapa do google a localização em que foi cadastrado o produto.

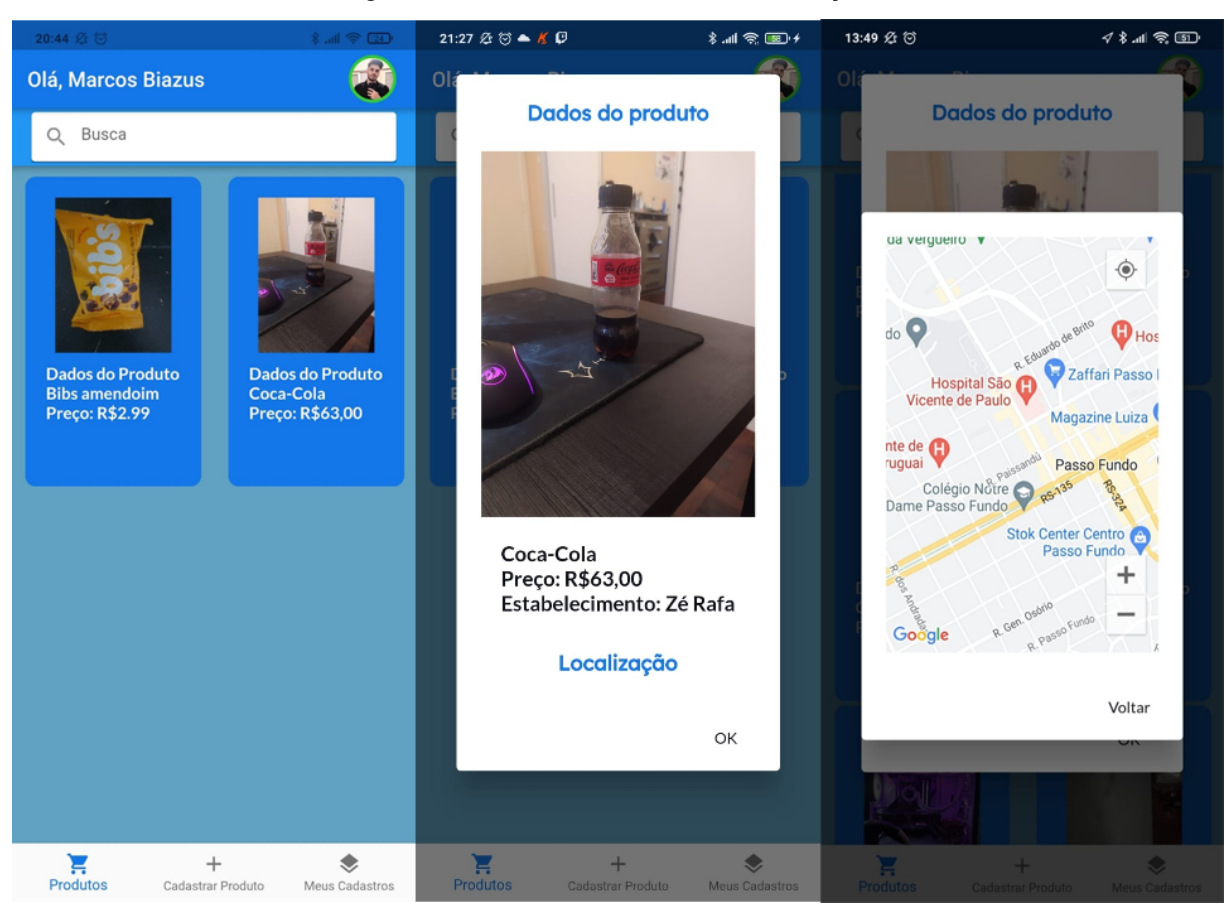

#### Figura 8: Interface de Produtos e Informações

Fonte: (Própria, 2022)

Na segunda aba do menu (FIGURA 9), está a área de cadastro, onde o usuário poderá adicionar o produto que viu no estabelecimento e que deseja compartilhar informações sobre ele, adicionando nome, preço, valor e a fotografia, que pode tanto ser registrada na hora pela câmera como ser pega diretamente da galeria, do produto. Também possui uma validação caso o usuário tenha esquecido alguma informação, podendo também cadastrar o produto sem imagem caso deseje ou caso não seja possível registrar a foto do produto no local. No momento em que o usuário clica para cadastrar o produto, a latitude e longitude também são guardadas no banco de dados relacionado ao mesmo produto. Assim, quando for visualizar a informação deste produto, é possível mostrar no mapa onde ele se encontra.

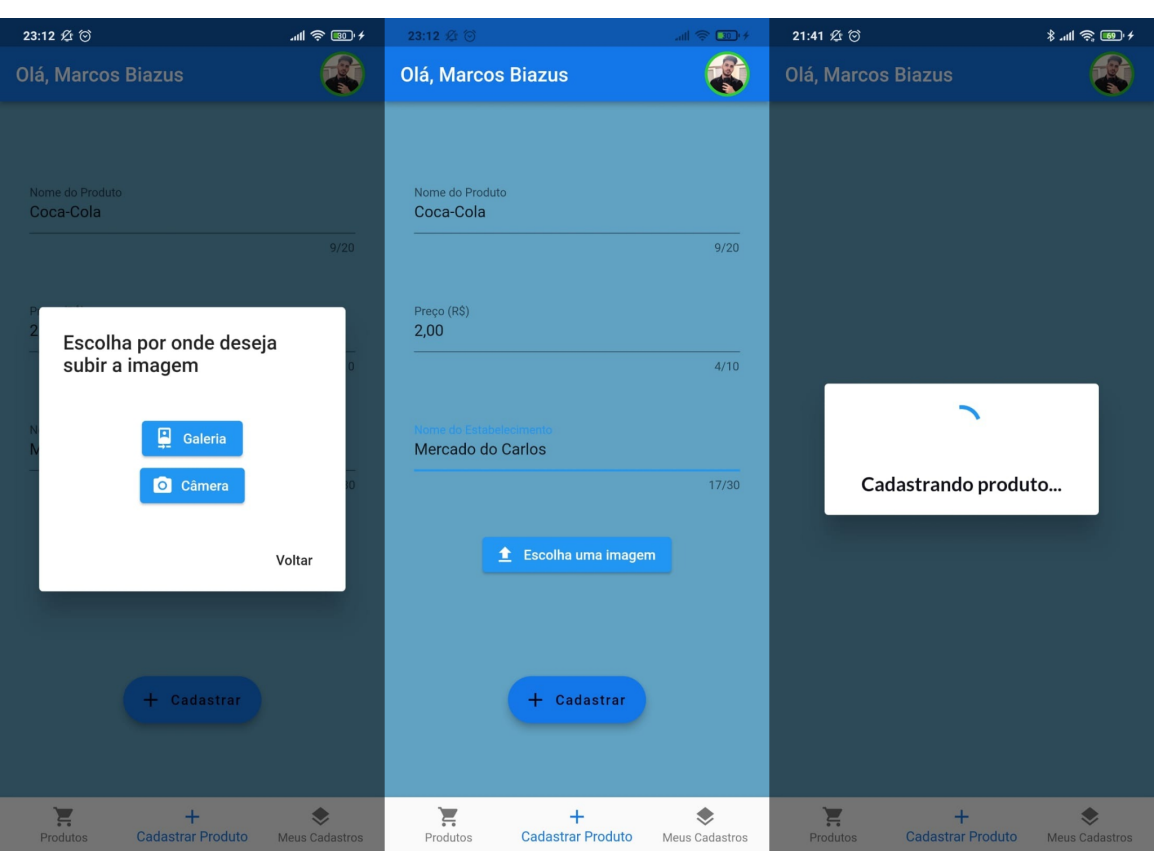

Figura 9: Interface de Cadastro de Dados e Registro de Localização

Fonte: (Própria, 2022)

Na terceira aba do menu (FIGURA 10), o usuário pode visualizar todos os produtos que ele registrou no aplicativo, podendo também editar seus dados ou excluir o registro do produto do aplicativo. Nesta edição de dados, o aplicativo também possui validação no formulário caso o usuário tenha deixado algum campo em branco. Para que o usuário não necessite preencher todos os campos novamente, ao clicar em editar, os dados do produtos já são recuperados do banco de dados do produto, assim o usuário pode alterar somente os campos que deseja.

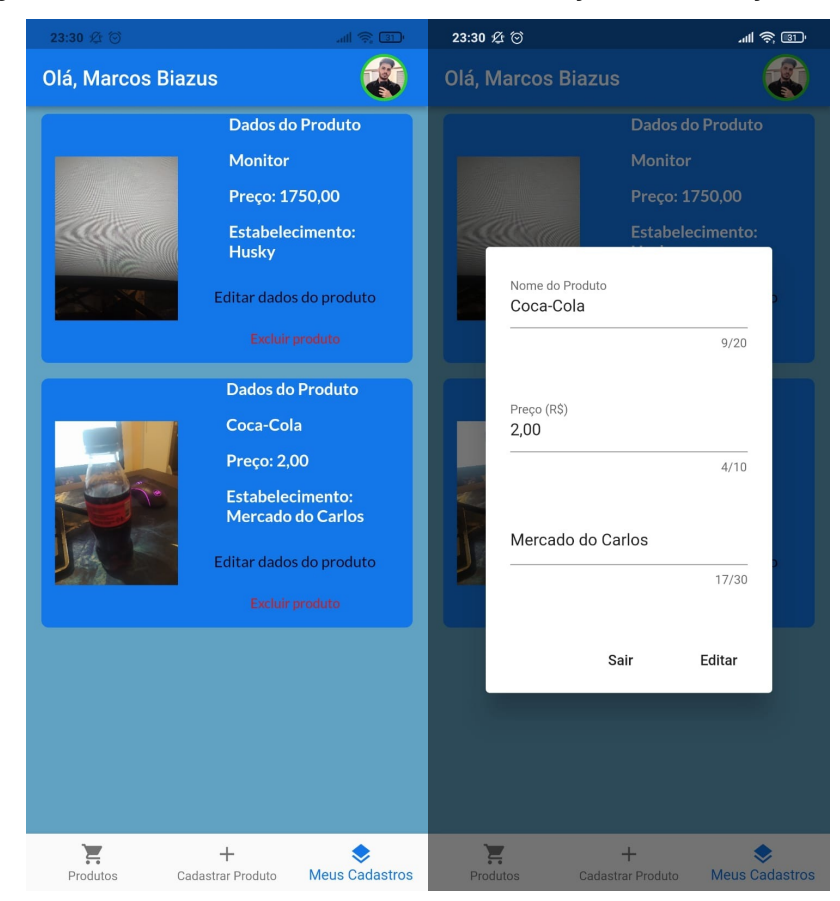

Figura 10: Interface dos Produtos do Usuário e Edição de Informações Deles

Fonte: (Própria, 2022)

### **6 PESQUISA DE FEEDBACK**

Após finalizar o protótipo do aplicativo, ele foi disponibilizado para quatro usuários realizarem o teste. Dentre eles, três são desenvolvedores e um é usuário comum. Posteriormente, foi disponibilizado um formulário perguntando algumas informações em relação ao uso do aplicativo. Através das seguintes perguntas, foram obtidas as seguintes respostas:

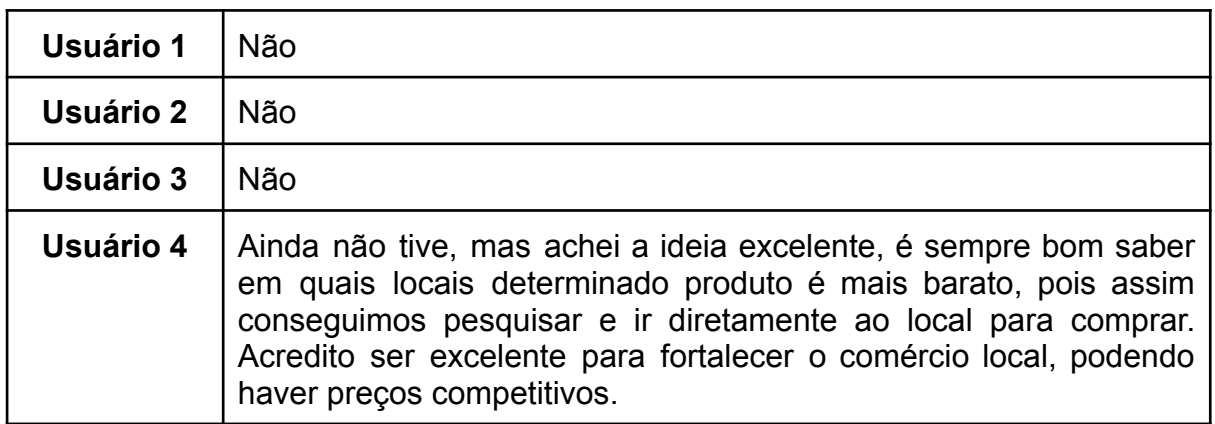

Quadro 1: Já teve a oportunidade de utilizar algum aplicativo semelhante?

Fonte: (Própria, 2022)

### Quadro 2: Você achou que esta aplicação pode ser útil para registrar e compartilhar produtos que achou terem um bom custo-benefício entre outros usuários?

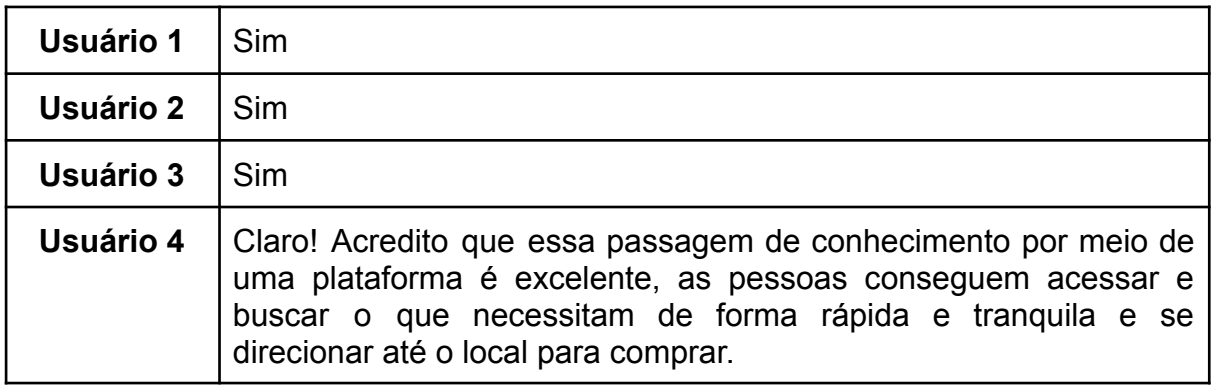

Fonte: (Própria, 2022)

Quadro 3: Qual dificuldade ocorreu para utilizar ou entender o funcionamento do aplicativo?

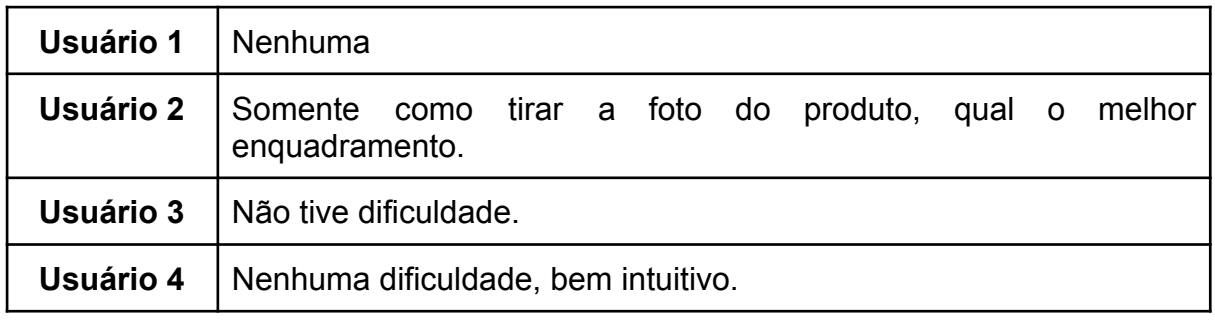

Fonte: (Própria, 2022)

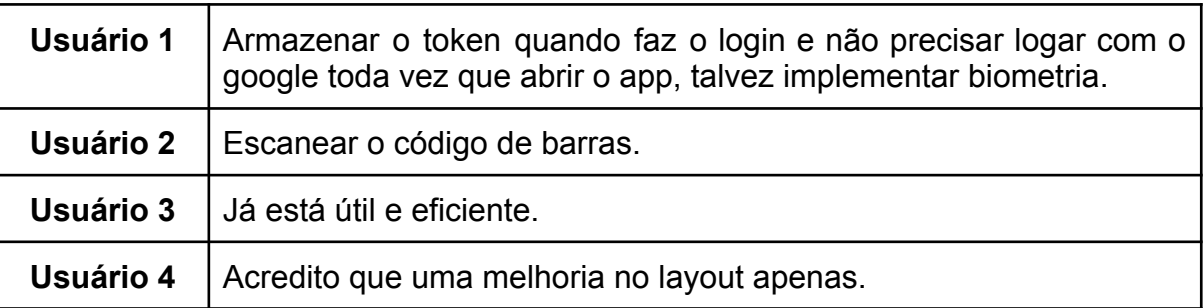

Quadro 4: Quais melhorias você sugere para que o aplicativo possa ser mais útil e eficiente?

#### Fonte: (Própria, 2022)

Pode-se registrar ao final dos testes que o aplicativo é intuitivo. Ou seja, o fluxo para os usuários que testaram o aplicativo está bom e sem nenhuma dificuldade de entendimento, somente para qual o melhor ajuste para a câmera, podendo ser feita esta melhoria futuramente. Para eles, é uma ideia interessante que nunca haviam visto semelhante e que pode ter um grande potencial de uso. Foram sugeridas como melhorias: o armazenamento do token do google quando o login é realizado para facilitar o acesso do usuário à página principal do aplicativo, o escaneamento e registro do código de barras do produto e a melhoria do layout. Em vista disso, pode-se concluir que o principal objetivo, de compartilhar as informações do produto desejado de maneira eficiente, foi alcançado.

#### **7 CONCLUSÃO**

Portanto, no desenvolvimento desta aplicação foi possível entender os componentes principais do Flutter e a integração dele com o Firebase. Foi possível perceber que esse framework facilitou o desenvolvimento da aplicação devido a sua forma de uso, através de *widgets* para formatar as páginas e funcionalidades no aplicativo. Através destas ferramentas, foi possível desenvolver o aplicativo conforme o proposto, posto que com ele foi possibilitado o compartilhamento de informações sobre produtos que o usuário se interessar com os demais usuários. Os usuários que testaram o protótipo do aplicativo conseguiram utilizar a aplicação sem maiores dificuldades, contudo, sugeriram alterações que podem tornar a aplicação melhor.

Futuramente, é possível melhorar o layout, deixando o aplicativo com uma aparência e experiência mais amigável. Há a possibilidade de adicionar uma comparação direta entre produtos, onde o próprio usuário, na mesma interface, consiga comparar todas as informações de dois ou mais produtos semelhantes. Também podem ser adicionadas mais informações do produto, como uma descrição mais detalhada, código de barras do produto através da leitura dele pelo próprio dispositivo. Para aumentar o alcance do aplicativo, seria importante dar suporte para iOS, posto que atualmente a aplicação foi configurada para funcionar apenas nos dispositivos com o sistema Android. Também seria interessante achar alguma forma de validação dos dados, assim é possível dar mais confiabilidade no aplicativo e nas informações que os usuários compartilham.

## **8 REFERÊNCIAS**

BUSCAPÉ. Buscapé, 2022. Disponível em: <https://www.buscape.com.br/>. Acesso em: 20 de jan. de 2022.

CHADE, Jamil. Preços de alimentos no mundo registram maior alta em uma década. **Uol**, 07 fev. 2022. Disponível em:

<https://noticias.uol.com.br/colunas/jamil-chade/2022/01/07/precos-de-alimentos-nomundo-registram-maior-alta-em-uma-decada.htm>. Acesso em: 10 de fev. de 2022.

Cloud Firestore. **Firebase**, 2022. Disponível em: <https://firebase.google.com/docs/firestore>. Acesso em: 05 de jan. de 2022.

Cloud Firestore Plugin for Flutter. **Pub.dev**, 2022. Disponível em: <https://pub.dev/packages/cloud\_firestore>. Acesso em: 22 de jan. de 2022.

Cloud Storage for Flutter. **Pub.dev**, 2022. Disponível em: <https://pub.dev/packages/firebase\_storage>. Acesso em: 22 de jan. de 2022.

Cloud Storage para Firebase. **Firebase**, 2022. Disponível em: <https://firebase.google.com/docs/storage>. Acesso em: 05 de jan. de 2022.

Como acessar a CÂMERA e a GALERIA do seu DISPOSITIVO com o plugin IMAGEPICKER com seu APP FLUTTER, Emanuel Severino, Youtube, 2 de jul. de 2021, 15min05seg, Disponível em: <https://www.youtube.com/watch?v=62f3tSfoUas&ab\_channel=EmanuelSeverino>, Acesso em 10 de fev. de 2022.

Como Acessar a Geolocalização no Flutter (Android e iOS), DiegoAntunes, Youtube, 12 de ago. de 2021, 14min20seg, Disponível em: <https://www.youtube.com/watch?v=TruOM8pB2\_k&ab\_channel=Prof.DiegoAntunes >, Acesso em: 5 de jan. de 2022.

Conheça Firebase: a ferramenta de desenvolvimento e análise de aplicativos mobile. **Rockcontent**, 2019. Disponível em: <https://rockcontent.com/br/blog/firebase/>. Acesso em: 25 de dez. de 2021.

Firebase Auth for Flutter. **Pub.dev**, 2022. Disponível em: <https://pub.dev/packages/firebase\_auth>. 15 de dez. de 2021.

Firebase Core for Flutter. **Pub.dev**, 2022. Disponível em: <https://pub.dev/packages/firebase\_core>. Acesso em: 22 de dez. de 2021.

FLUTTER. Flutter, 2021. Disponível em: <https://flutter.dev/?gclid=EAIaIQobChMI0rzfy8zd9AIVNhvUAR26ZA7IEAAYASAAEg JaWfD\_BwE&gclsrc=aw.ds>. Acesso em: 15 de dez. de 2021. Flutter e Google Maps | por André Baltieri, balta.io, André Baltieri, Youtube, 31 de mar. de 2020, 18min38seg, Disponível em: <https://www.youtube.com/watch?v=opKKPMok1zc&ab\_channel=balta.io>, Acesso em: 5 de jan. de 2022.

Google Maps for Flutter. **Pub.dev**, 2021. Disponível em: <https://pub.dev/packages/google\_maps\_flutter>. Acesso em: 20 de dez. de 2021.

Google\_sign\_in. **Pub.dev**, 2022. Disponível em: <https://pub.dev/packages/google\_sign\_in>. Acesso em: 22 de dez. de 2021.

Image Picker plugin for Flutter. **Pub.dev**, 2022. Disponível em: <https://pub.dev/packages/image\_picker>. Acesso em: 10 de fev. de 2022.

LIMA, Carlos Henrique. PlayStore, 2022. Disponível em: <https://play.google.com/store/apps/details?id=br.com.buscapreco&hl=pt&gl=US>. Acesso em: 20 de jan. de 2022.

O que é Flutter? **Devmedia**, 2021. Disponível em: <https://www.devmedia.com.br/o-que-e-flutter/40324>. Acesso em: 15 de dez. de 2021.

Pub.dev. Geocoding. Disponível em: <https://pub.dev/packages/geocoding>. Acesso em: 20 de dez. de 2021.

Pub.dev. Geolocator. Disponível em: <https://pub.dev/packages/geolocator>. Acesso em: 20 de dez. de 2021.

Salvar e Ler Dados no Firebase Firestore | Curso de Flutter, DiegoAntunes, Youtube, 15 de jul. de 2021, 20min43seg, Disponível em: <https://www.youtube.com/watch?v=XJP3wNyNHvw&ab\_channel=Prof.DiegoAntune s>, Acesso em: 15 de jan. de 2022.

SAMPAIO, João. Com exportações aquecidas, preços no mercado interno devem seguir elevados em 2022. **Hoje em dia**, 2022. Disponível em: <https://www.hojeemdia.com.br/economiaefinancas/com-exportac-es-aquecidas-prec os-no-mercado-interno-devem-seguir-elevados-em-2022-1.873449>. Acesso em: 30 de jan. de 2022.

SANTOS, Lucas. Cinco aplicativos para comparar preços e encontrar os produtos mais baratos. **Techtudo**, 2021. Disponível em:

<https://www.techtudo.com.br/listas/2021/09/cinco-aplicativos-para-comparar-precose-encontrar-os-produtos-mais-baratos.ghtml>. Acesso em: 7 de jan. de 2022. TRIVAGO. Trivago, 2022. Disponível em: <https://www.trivago.com.br/app>. Acesso em: 15 de jan. de 2022.